[Topology]

 $(L:192.168.3.1)$ DSR-1000N(W1:192.168.40.2)----(192.168.40.1)Router(192.168.10.1)----(W1:192.168.10.254)DFL-800(Lan:192.168.1.1)

The settings of DFL-800

############################### set Interface Ethernet wan1 DHCPEnabled=No set Interface Ethernet wan1 DefaultGateway=192.168.10.1 set Address IP4Address InterfaceAddresses/wan1 ip Address=192.168.10.254 set Address IP4Address InterfaceAddresses/wan1net Address=192.168.10.0/24 add PSK ipsec-psk Type=ASCII PSKAscii=testtest

add Interface IPsecTunnel ipsec-if AuthMethod=PSK IKEAlgorithms=Medium IPsecAlgorithms=Medium PSK=ipsec-psk LocalNetwork=InterfaceAddresses/lannet RemoteNetwork=192.168.3.0/24 RemoteEndpoint=192.168.40.2

add Interface InterfaceGroup ipsec-lan Members=ipsec-if,lan

add IPRule Action=Allow SourceInterface=ipsec-lan SourceNetwork=all-nets DestinationInterface=ipsec-lan DestinationNetwork=all-nets Service=all services Index=1 LogEnabled=Yes Name=ipsec-lan-allow

##############################

The settings of DSR-1000N

############################## 1. The settings of WAN1 IP address:

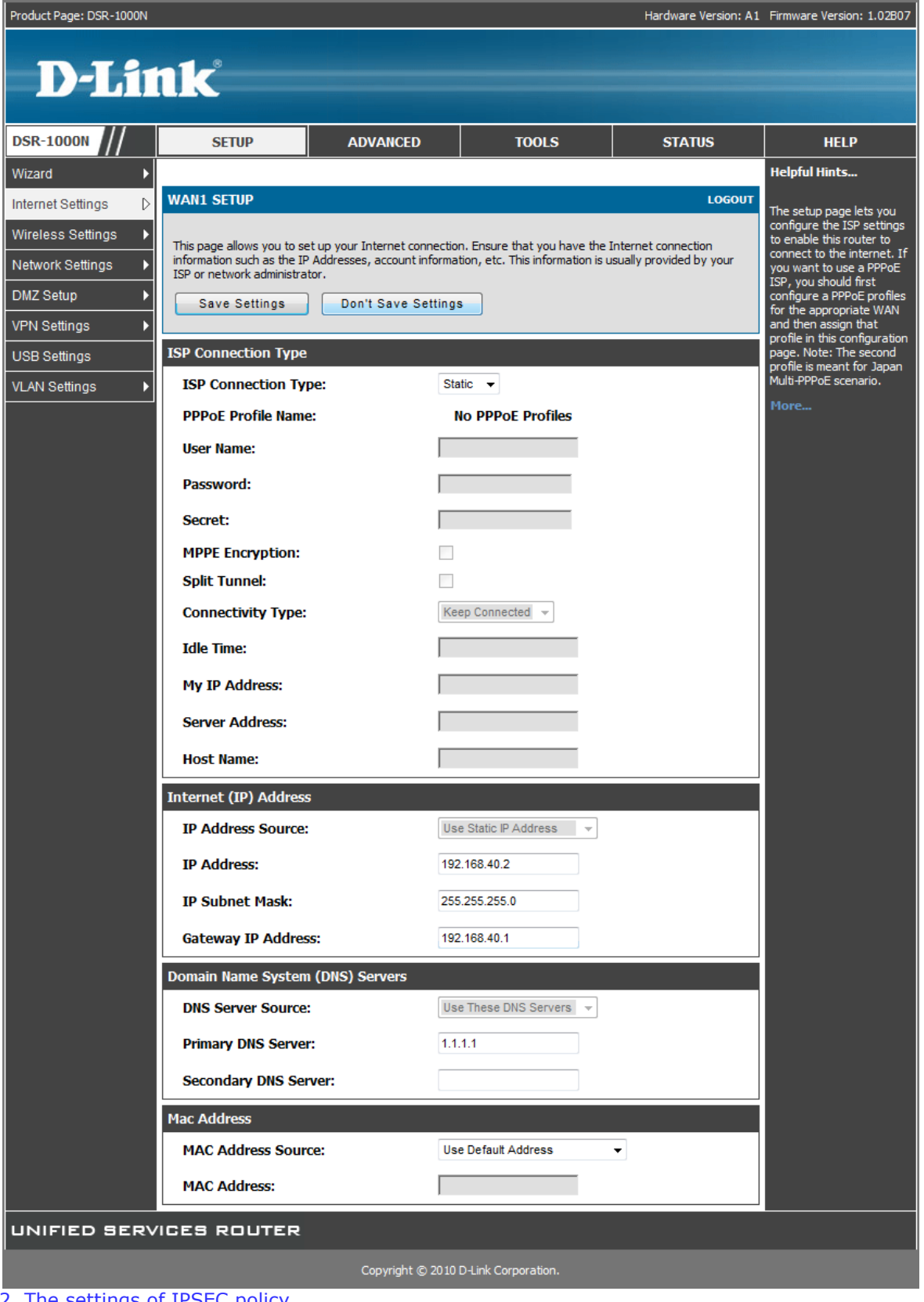

2. The settings of IPSEC policy

Product Page: DSR-1000N

Hardware Version: A1 Firmware Version: 1.02B07

## **D-Link**

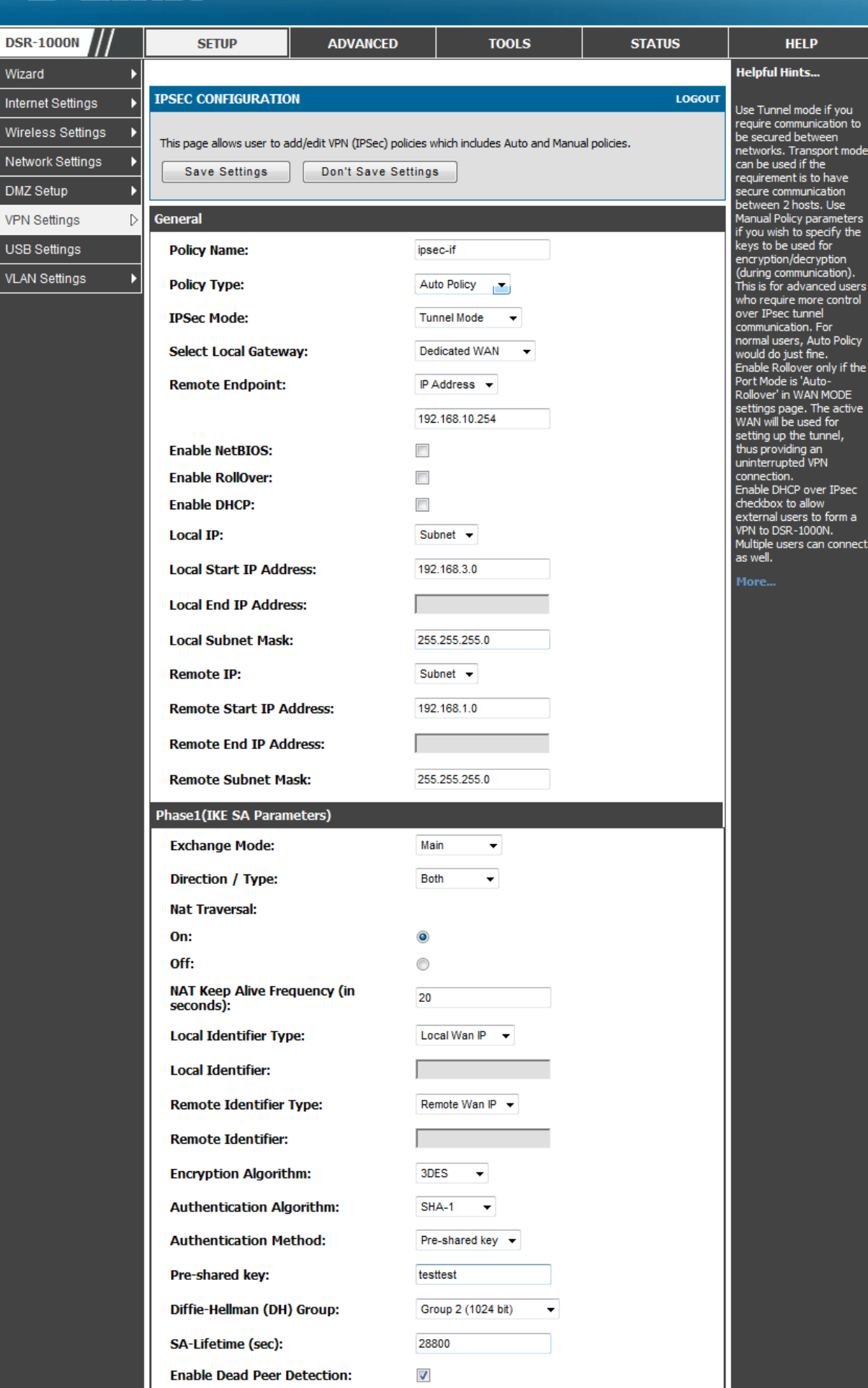

## ##############################

## **[Verification]:**

1.Check the IPSEC SAs database, both IKE and IPSEC SAs are established without problem. 2.To initial the ICMP traffic from DFL-800, DFL-800 is able to reach the LAN1 IP of DSR-1000N

##############################

vpnstats -ike -ipsec -verbose --- Active IKE SAs: 1 Remote peer: 192.168.40.2:500 Identities: local : 192.168.10.254 remote: 192.168.40.2 # Negotiations in progress: 1 Bytes sent<br>Created Bytes sent : 796<br>
Created : 2010-09-16 07:12:08<br>
Last used : 2010-09-16 07:12:18  $: 2010 - 09 - 1607 : 12:18$  Expires : 2010-09-16 15:12:08 Encryption alg : 3des-cbc Hash alg : sha1 PRF alg : hmac-sha1 --- Active IPsec SAs: 2 IPsec Tunnel : ipsec-if Endpoints : 192.168.1.0/24 <--> 192.168.3.0/24 Local IP : 192.168.1.1 Remote gateway : 192.168.40.2 Protocol : ESP: 3des-cbc hmac-sha1-96<br>SPI (in) : 0x539d72e0 SPI (in) : 0x539d72e0<br>SPI (out) : 0x2084729  $: 0x2084729$  NAT information: Local end behind NAT : No Remote end behind NAT: No Authentication information: Auth method : Pre-shared key<br>Local ID : 192.168.1.0/24  $: 192.168.1.0/24$ Remote ID : 192.168.3.0/24 DFL-800:/> ping 192.168.3.1 -count=5 Sending 5 4-byte ICMP pings to 192.168.3.1 from 192.168.1.1 ICMP Reply from 192.168.3.1 seq=0 time=<10 ms TTL=64 ICMP Reply from  $192.168.3.1$  seq=1 time=<10 ms TTL=64 ICMP Reply from 192.168.3.1 seq=2 time=<10 ms TTL=64 ICMP Reply from 192.168.3.1 seq=3 time=<10 ms TTL=64 ICMP Reply from 192.168.3.1 seq=4 time=<10 ms TTL=64

##############################